# **PANDUAN SOFTWARE SKORING PSIKOGRAM**

# **A. Skoring IST**

1. Buka software IST dan isikan data pribadi klien terlebih dahulu.

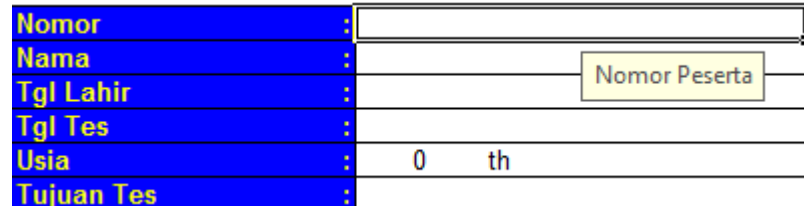

2. Input-kan semua jawaban klien di kolom yang telah disediakan.

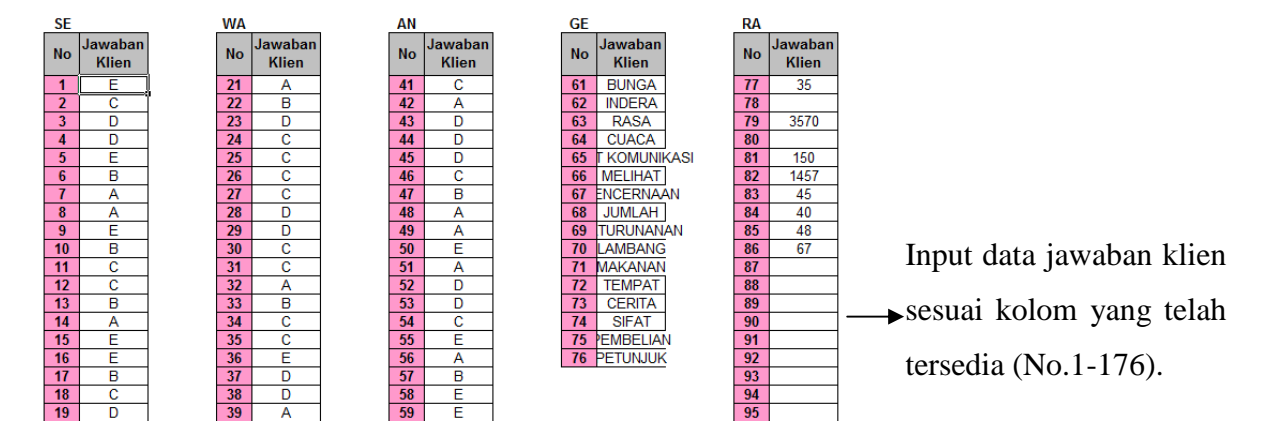

3. Hasil Skoring IQ dan aspek-aspeknya langsung bisa dilihat. **LAPORAN HASIL** 

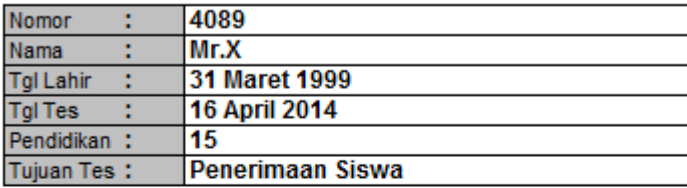

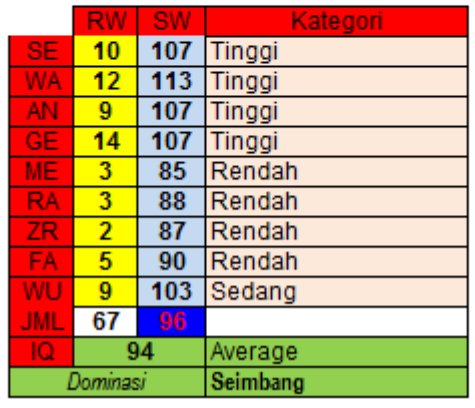

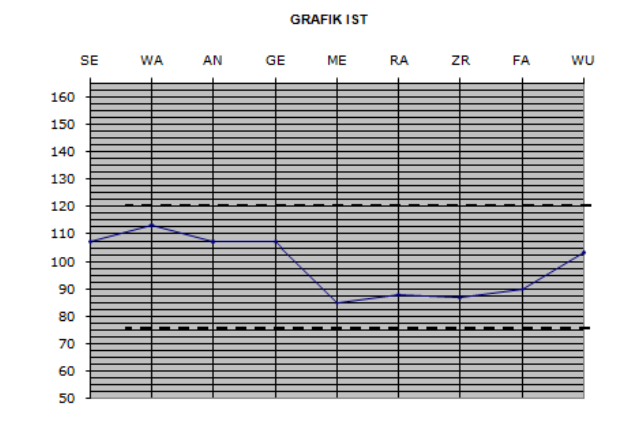

# **B. Skoring EPPS**

1. Buka sheet EPPS dan isikan data pribadi klien terlebih dahulu.

# TES EPPS (Edwards Personal Preference Schedule)

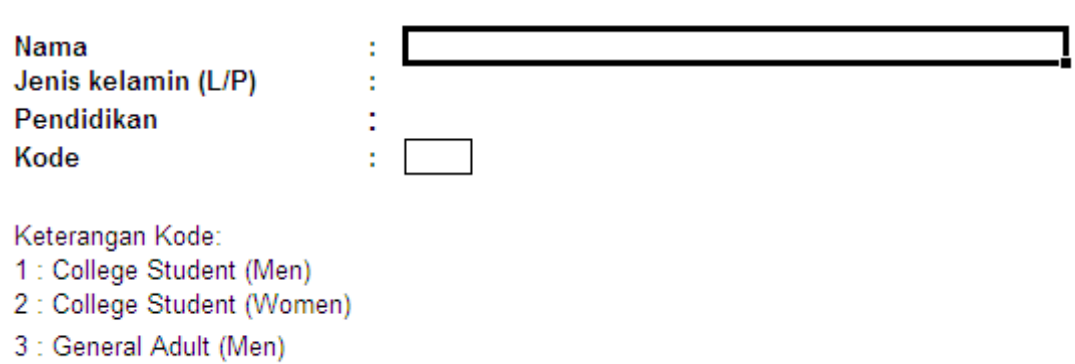

4 : General Adult (Women)

#### 2. Input data klien pada kolom yang ada (No.1-225) dan usahakan terisi semua.

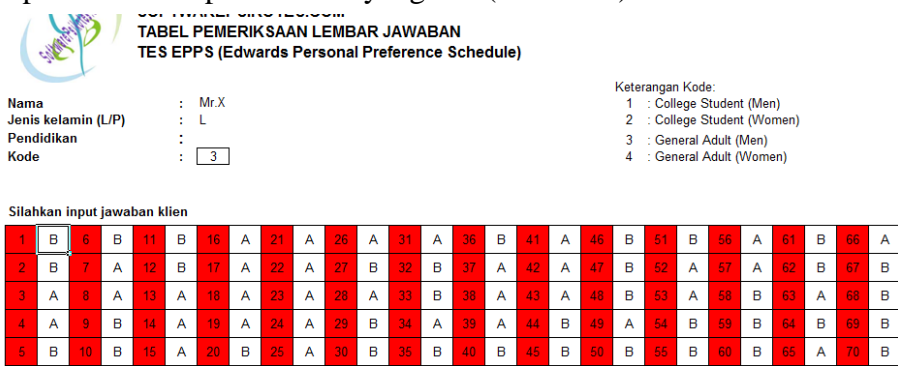

3. Jika data klien sudah ter-input, hasil skoring sudah dapat dilihat.

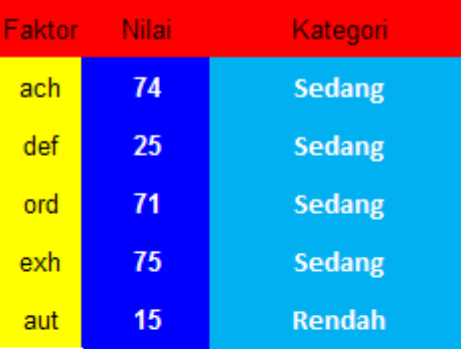

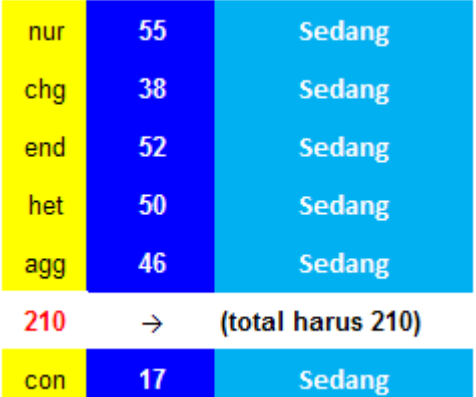

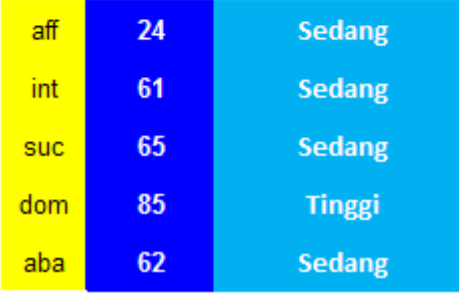

# **C. Skoring RMIB**

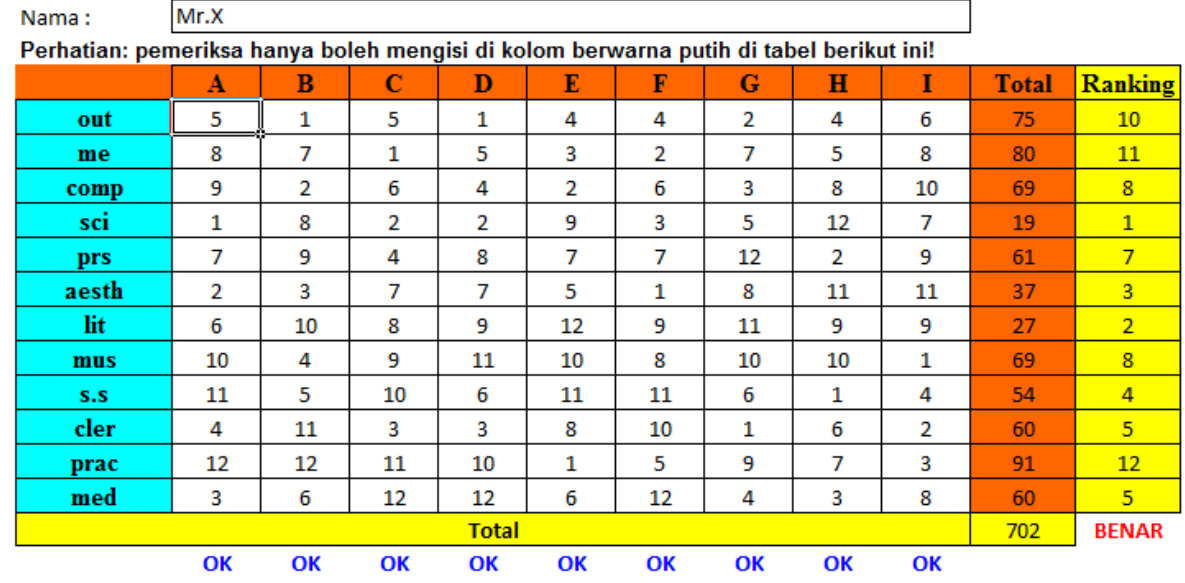

1. Buka software RMIB dan inputkan data jawaban klien.

- NB: Cara menginput data jawaban testee cukup diinput sesuai dengan urutan jawaban testee yang dituliskan di lembar jawab.
- 2. Hasil skoring bisa langsung dilihat pada kolom total dan ranking.

#### **KETERANGAN :**

- 1. Penilaian disini diberikan dalam bentuk :
	- ≻ Yang nilainya terendah berarti menunjukkan minat yang tertinggi / terkuat pada bidang pekerjaan tersebut.
	- Yang nilainya tertinggi berarti menunjukkan minat terendah terhadap bidang pekerjaan tersebut.
- 2. Minat hanya mencatat arah perasaan kebidang pekerjaan tertentu, maka minat yang tinggi dalam bidang pekerjaan tertentu tidak harus diikuti oleh tingkat kemampuan dan prestasi dalam bidang tersebut.

# **D. Bentuk dan Manfaat Software**

Software psikogram kami berbentuk dokumen Ms.Excel jadi tanpa perlu diinstall bisa langsung digunakan dan bisa dicopy di banyak computer maupun flashdisk unlimited (tanpa batasan waktu). Dengan menggunakan software psikogram ini Anda cukup menginput jawaban testee pada software, laporan psikogram berupa table dan deskripsi kesimpulan sudah muncul semua secara otomatis di dalam software. Laporan psikogram **(terlampir)**

# **E. Ivestasi**

Biaya investasi yang dibutuhkan untuk paket software tersebut Rp 2.500.000,- dengan cara pemesanan sebagai berikut :

Silahkan transfer Rp 2.500.000,- untuk paket software psikogram tersebut ke Rekening

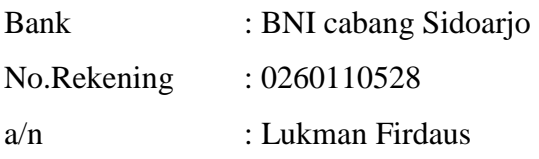

atau

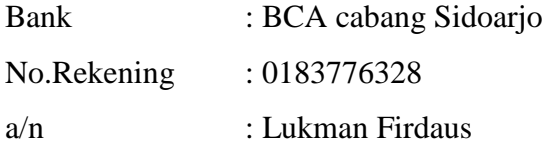

Setelah selesai transfer Anda WAJIB mengkonfirmasikan pembayaran Anda melalui : SMS Di 085707700086 atau email : softwarepsikotes@yahoo.co.id